## How to Create Your Donor Account with Neon CRM

Please review this step-by-step guide for you convenience!

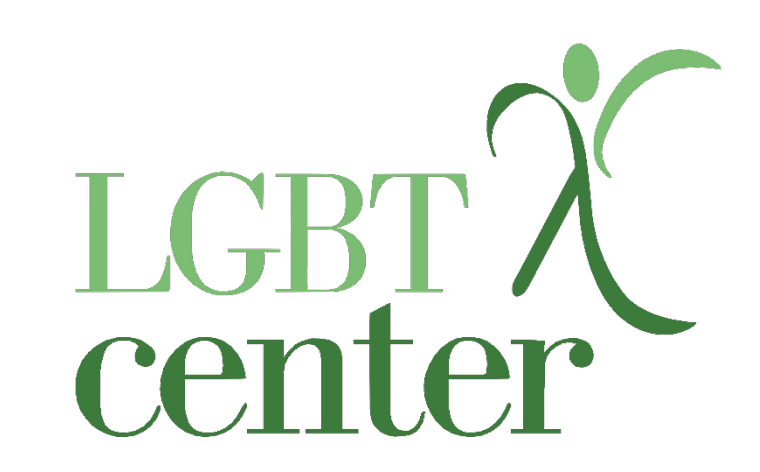

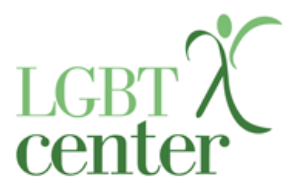

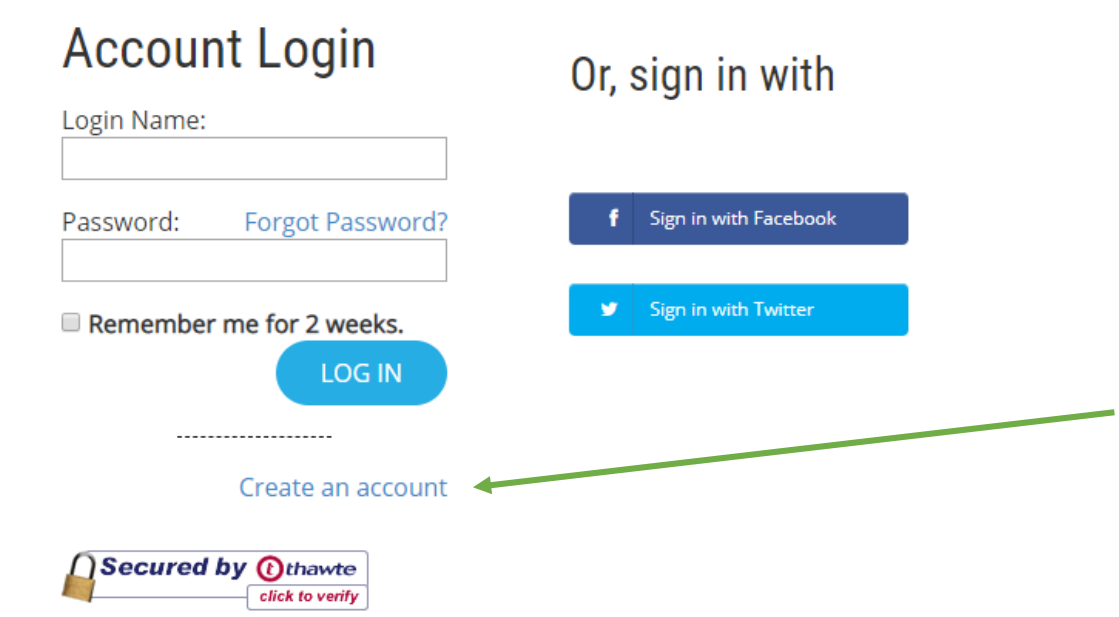

1. Use this Link to Access the Login Page:

[https://centralpalgbtcenter.z2systems.com/np/c](https://centralpalgbtcenter.z2systems.com/np/clients/centralpalgbtcenter/login.jsp) lients/centralpalgbtcenter/login.jsp

2. Select "Create New Account"

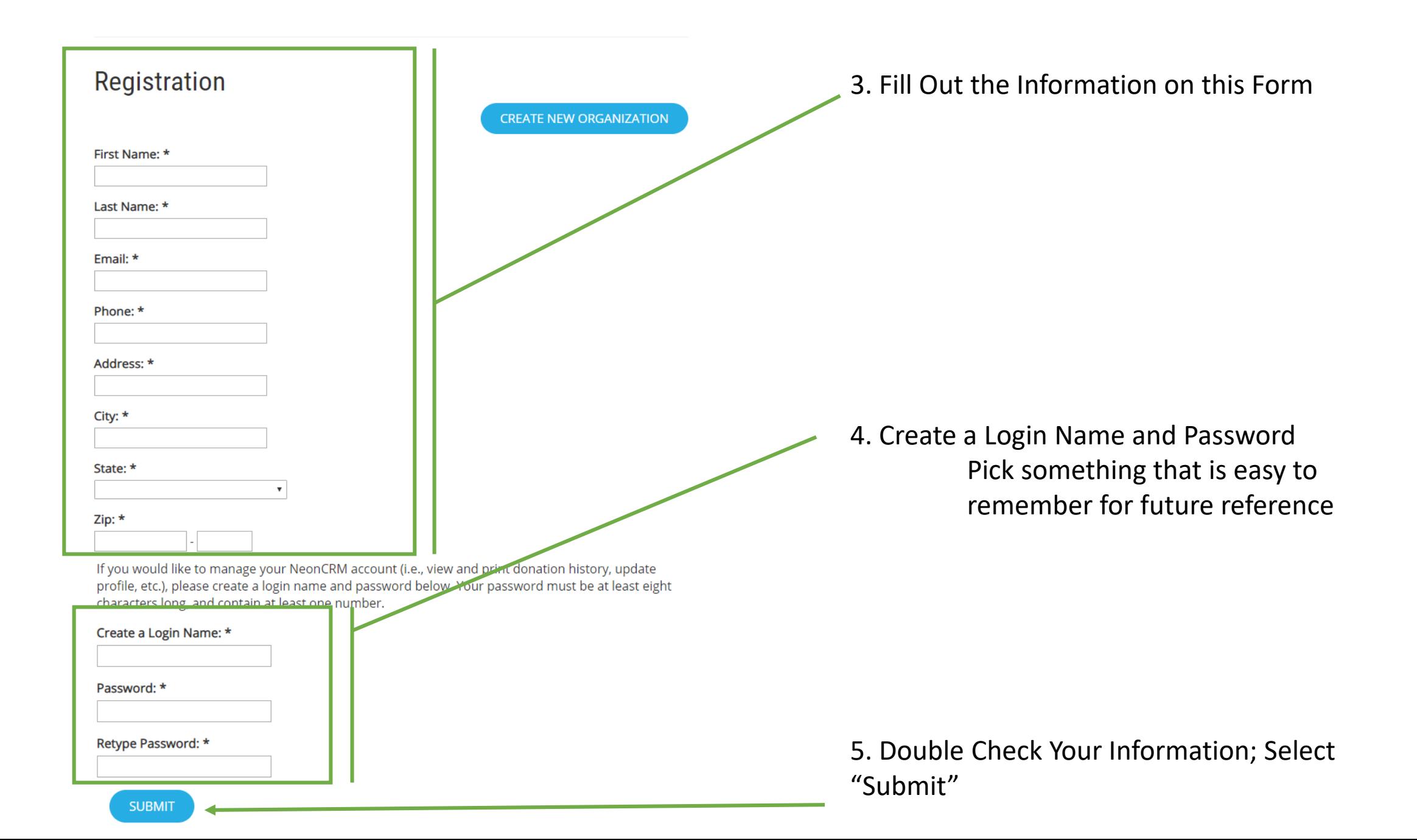

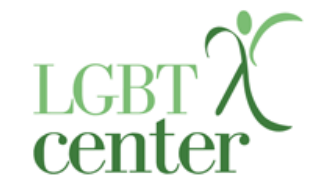

Once your have submitted successfully, you will be redirected here-

6. Click the Link

Thank you for submitting your information!

We have created an account for you. You can log into our system using the following information:

Login Link:

https://centralpalgbtcenter.z2systems.com/np/clients/centralpalgbtcenter/login.jsp

Login:

dreiceja

Password:

\*\*\*\*\*\*\*\*\*

(Note the length of this encrypted password may not be accurate.)

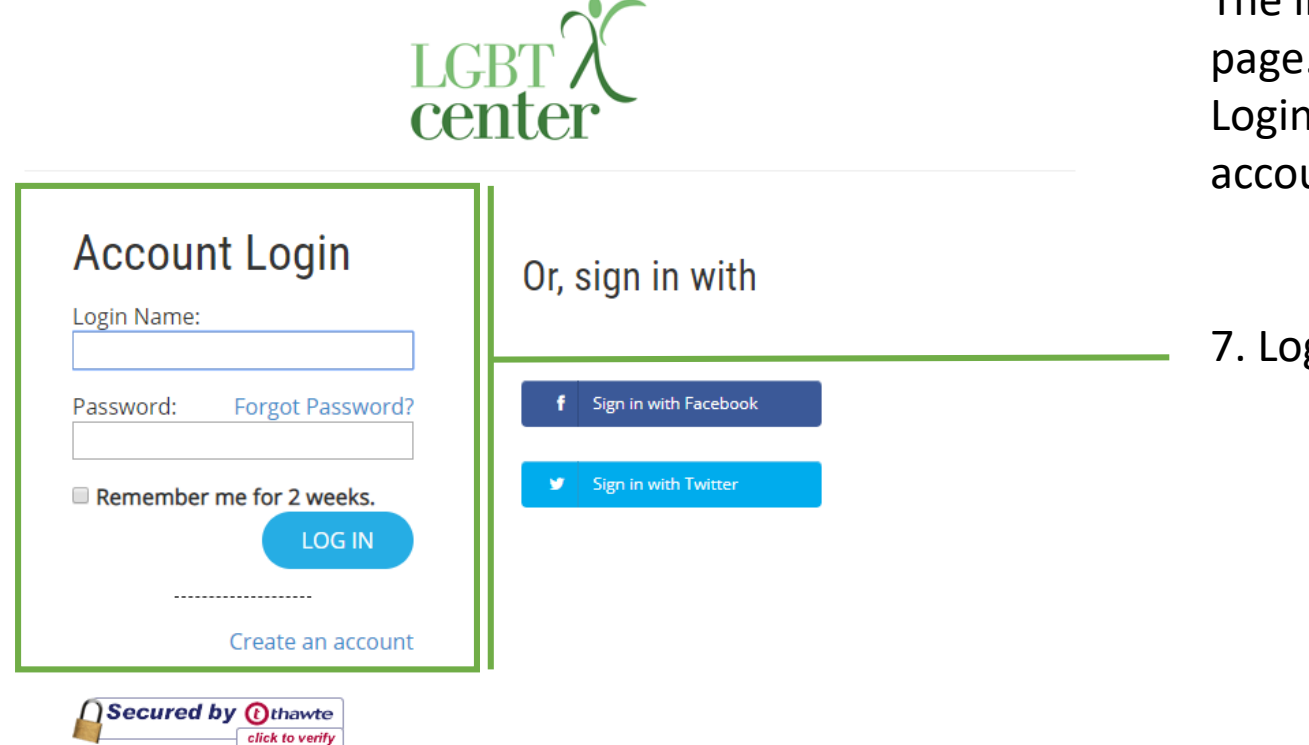

The link takes you back to the original login page. Here you will use your newly created Login Name and Password to sign into your account

7. Login Here

## You will be directed here, where you can select several options from the drop down box

"**Volunteer**" will show you current volunteer opportunities, and it will allow you to sign up for volunteer events

"**My Donation**" allows you to make a single or recurring donation

"**Update my Profile**" allows you to edit your personal information (email, mailing address, name, etc.)

"**Current Events**" will allow you to register for upcoming events

"**Setup My Login**" allows you to change your login information

"**My Registered Event**" will redirect you to your registered event information

"**Manage My Addresses**" allows you to change your primary mailing address information

"**Re-Subscribe Email**" will allow you to edit your email address

"**My Projects**" will show you the volunteer projects you have applied to help with

Navigating your account after this point is quite easy! However, if you should have any issues or if you should need guidance you can reach out us at [info@centralpalgbtcenter.org](mailto:info@centralpalgbtcenter.org)

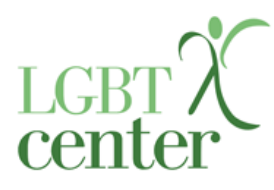

289)

What would you like to do? • What would you like to do? Volunteer **My Donation Update My Profile Current Events** Setup My Login My Registered Event Manage My Addresses Re-Subscribe Email **My Projects** Login Home Logout

## Thank you for your generosity! Your donations will help us to continue our important work!

@lgbtcentralpa

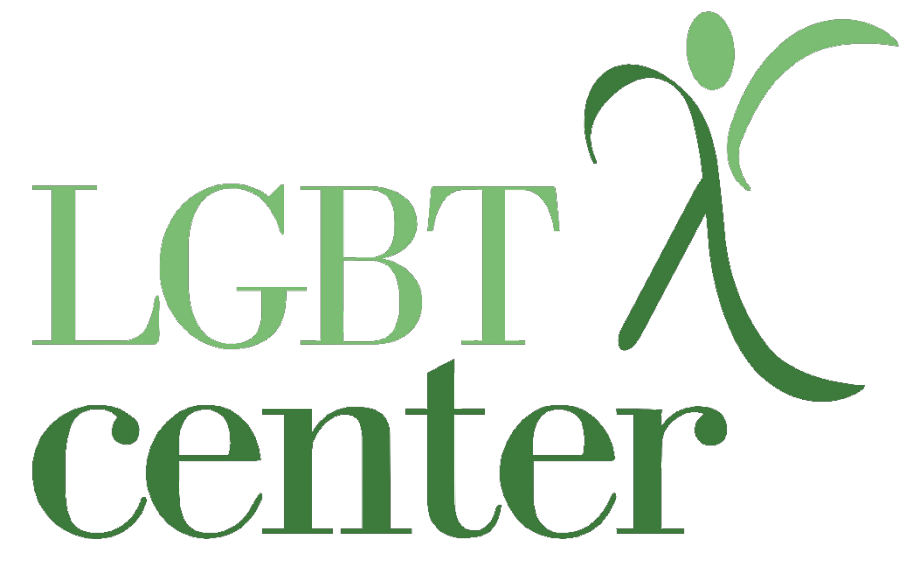